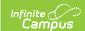

## Requests and Rosters: Manually Add And Remove Students From Roster -Video [.2431-.2447]

Last Modified on 12/19/2024 9:15 am CS7

**How the tool is used:** Sometimes multiple students need to be added to or removed from rosters that have already been created in the upcoming school year's calendar. *This is done after calendars for the upcoming year have been created and student enrollments have been rolled forward. If working with individual students, use Walk-in Scheduler to make changes like this.* 

**Scenario:** A scheduler is making adjustments to rosters at an elementary school for the upcoming school year.

This video shows how to use Requests and Rosters to add and remove students from a course section in the upcoming year's calendar.